### **Tap-sync**

### **MEMORY programs**

start blinking rapidly (=blue mode)

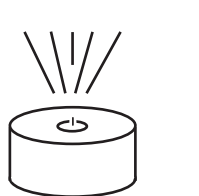

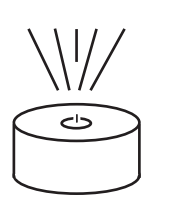

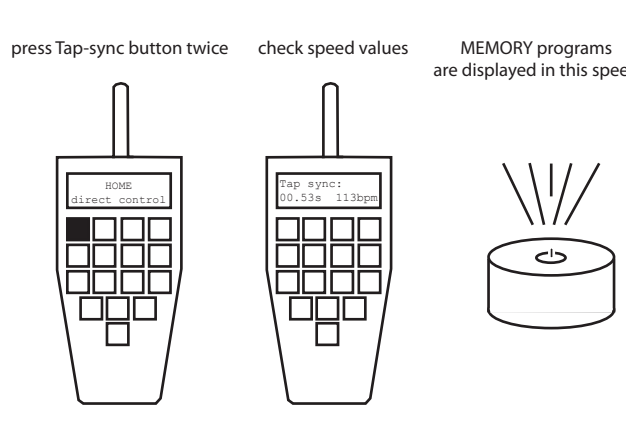

Each MEMORY tab has 8 program that can be launched by pressing the white buttons. That means a total of 32 MEMORY programs. MEMORY 1 has decorative program MEMORY 2 has slow party programs MEMORY 3 has heavy party programs MEMORY 4 can be programmed by the user.

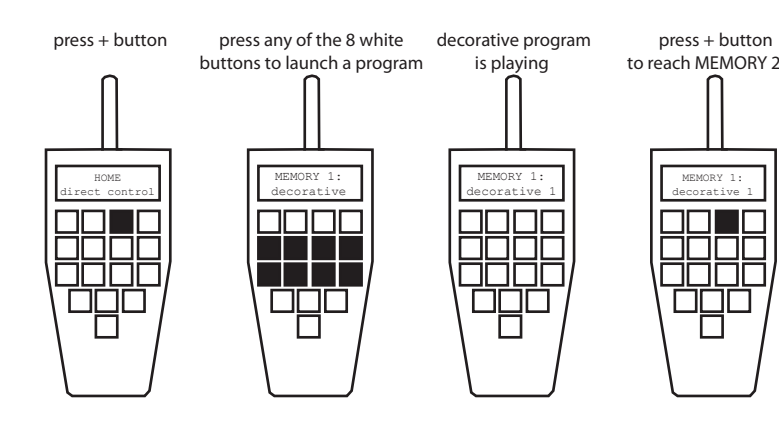

Press + and - buttons to switch between the 4 MEMORY tabs and the SETUP.

### **Side Note:**

Tap-sync lets you synchronize the lamps with a beat or pattern. The frequency of 2 taps is measured

press minus until SETUP press Enter

and displayed in seconds and beats per minute.

#### **Side Note:**

#### Always reset the remote control before starting a new lighting installation. **Side Note**

press another button set color with + and - confirm with Enter .<br>to change another color Color C1 GREEN

### **Create a Set**

## to save program HOME direct control<br>direct control<br>direct control

### **Send Button**

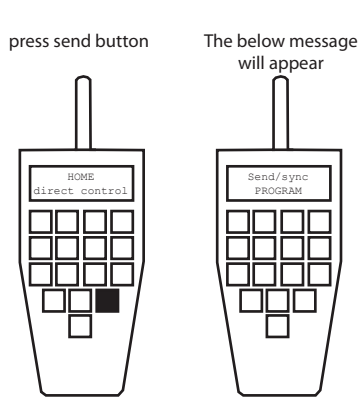

press button

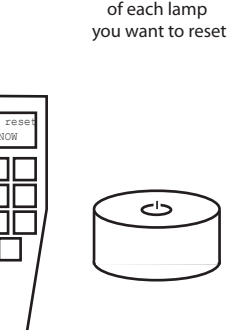

The remote and/or lamps might still have some commands stored.

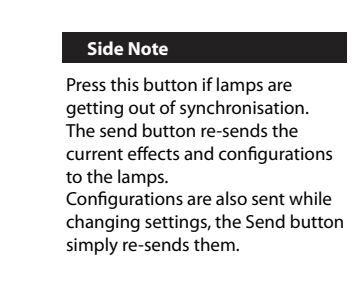

### **Power On / O**

buttons

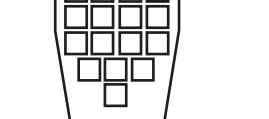

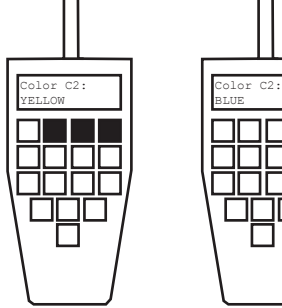

### **Home Button**

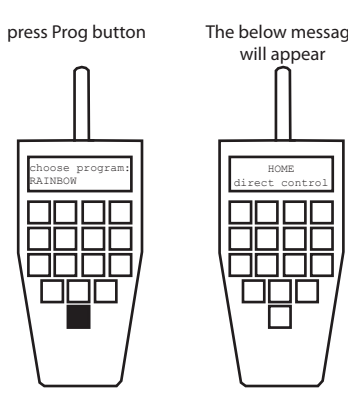

This button lets you return to the top-level navigation. Use it to quickly return home when lost in the menu. It can be pressed from anywhere inside the menu. The following configurations only work while in HOME/direct control.

#### **Side Note:**

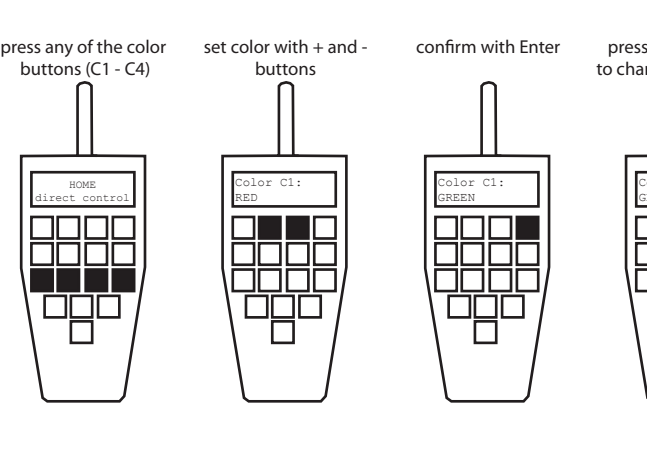

choose BLACKOUT

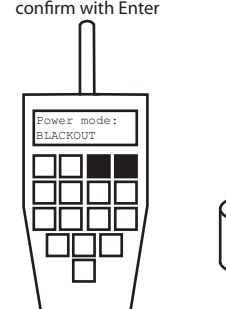

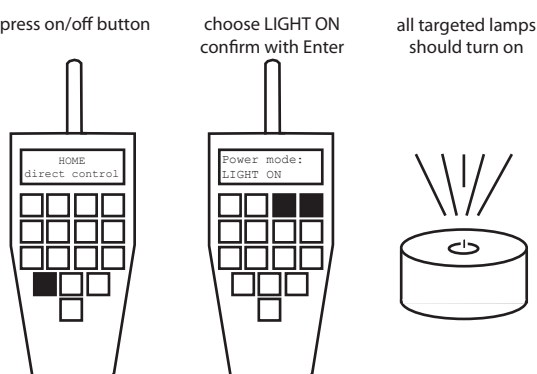

### **Target all lamps in range**

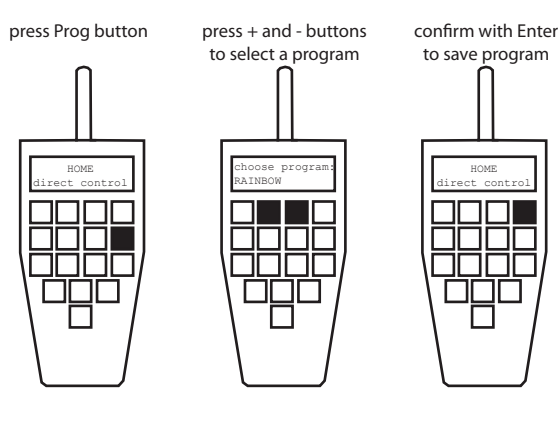

confirm with Enter set any number confirm with Enter Set Radio PIN: 0000 Radio PIN: SET PIN

### **Target Lamps**

### **Change Speed**

# Setup: 7888<br>2888<br>PBP /

#### press plus until Confirm with En

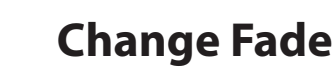

### **Change Brightness**

### **Change Colors**

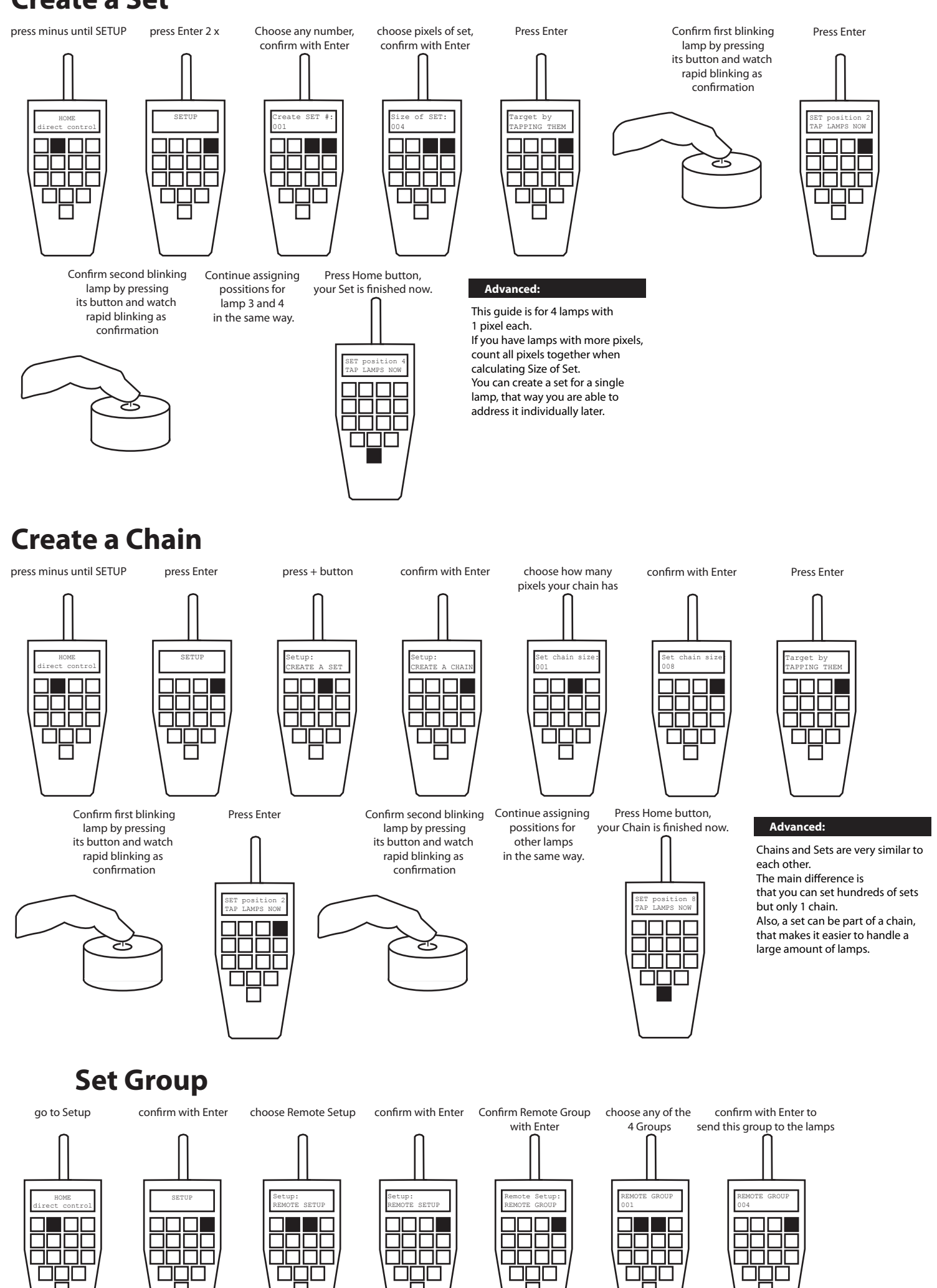

### **Change Program**

Each program except RAINBOW cosists out of 1-4 colors. These colors will be set in the next chapter.

**Side Note:**

#### instead of Intensity you can change the Power Scheme of the lamps. refer to the user manual booklet for information about that. **Advanced:**

3 kinds of colors can be selected: - 11 standard colors - 255 index colors

- a mixed color out of RGB channels

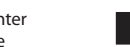

**Advanced:**

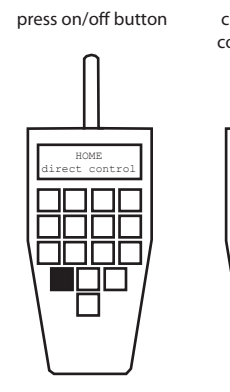

all targeted lamps should turn o

This is the most basic function and great for testing if a remote control works with a lamp. If this is not working you probabl target the wrong lamps. Check the arget Lamps chapter. Other solutions are checking the Radio Pin and making sure your products have the same frequency (868MHz in Europe, 915MHz in USA)

#### **Troubleshooting:**

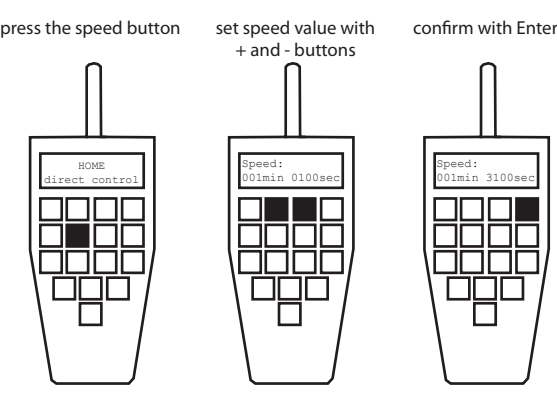

Speed: 001min 3100sec

 $\begin{tabular}{|c|c|c|} \hline \quad \quad & \quad \quad & \quad \quad \\ \hline \quad \quad & \quad \quad & \quad \quad \\ \hline \quad \quad & \quad \quad & \quad \quad \\ \hline \quad \quad & \quad \quad & \quad \quad \\ \hline \quad \quad & \quad \quad & \quad \quad \\ \hline \quad \quad & \quad \quad & \quad \quad \\ \hline \quad \quad & \quad \quad & \quad \quad \\ \hline \quad \quad & \quad \quad & \quad \quad \\ \hline \quad \quad & \quad \quad & \quad \quad \\ \hline \end{tabular}$ 

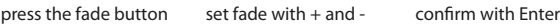

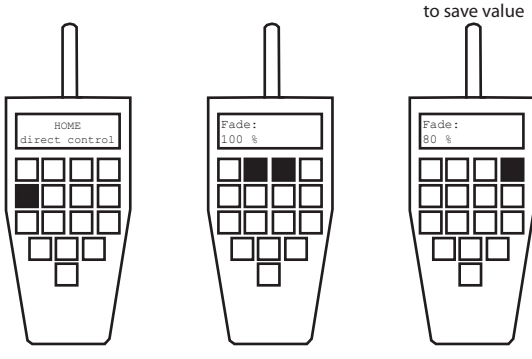

The speed or an Program is displayed in minutes and seconds. The displayed value is the duration of one cycle of the displayed Program. The more time you select, the slower the program is displayed.

#### **Side Note:**

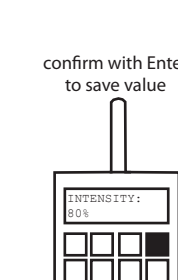

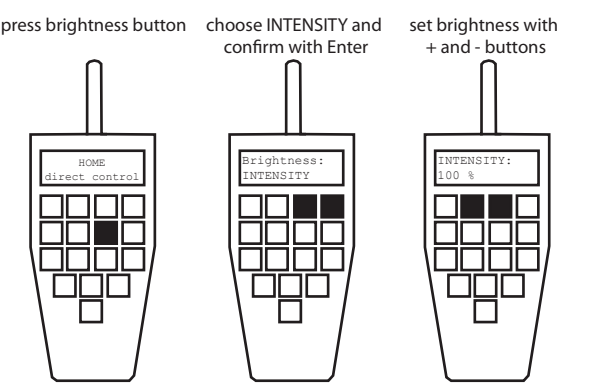

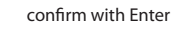

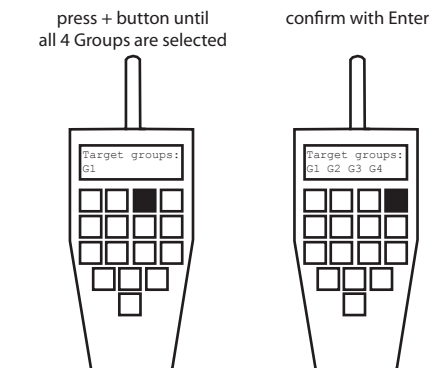

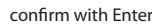

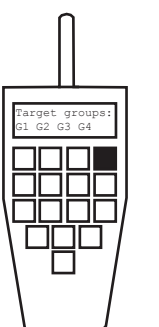

Target Set:

00<br>00000<br>0000<br>0007

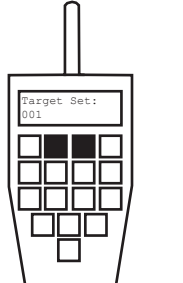

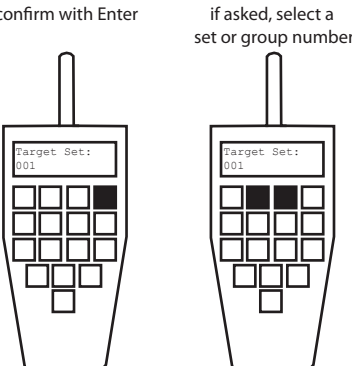

Each Group or Set can contain one or many

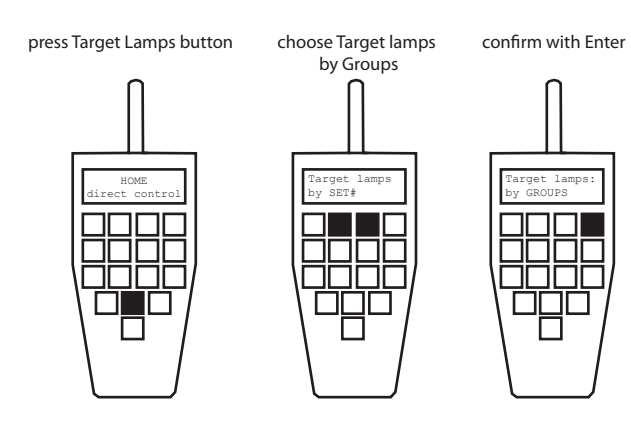

lamps. To control an individual lamp, create a Set for it or Target Lamps by Tapping them.

**Side Note:**

### **Send a DMX address to a lamp**

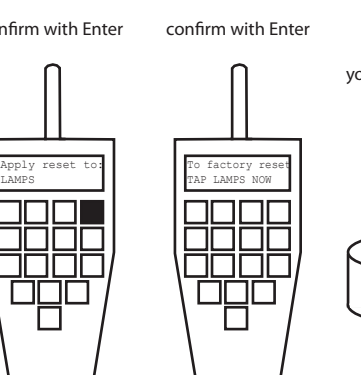

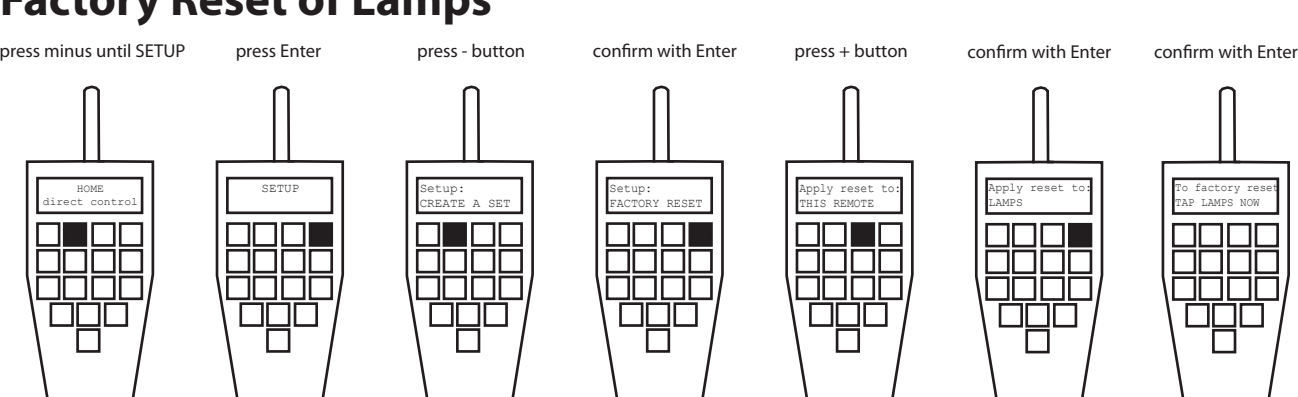

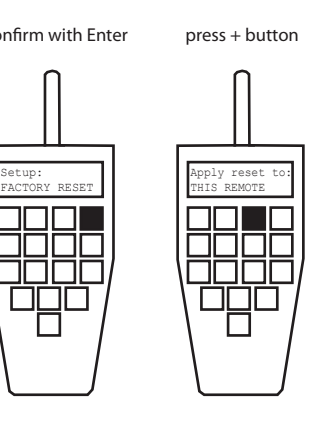

### **Factory Reset of Lamps**

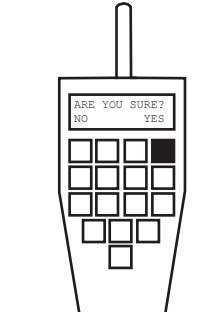

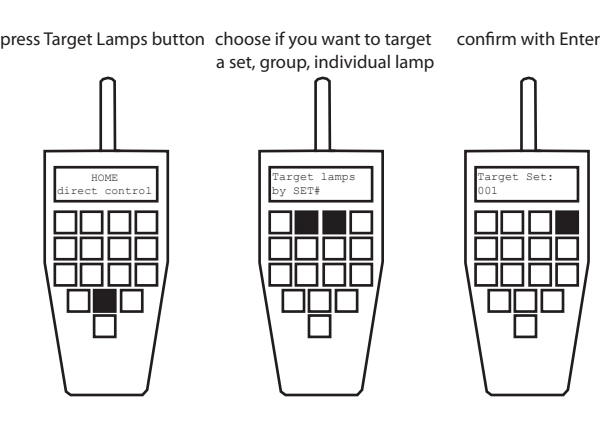

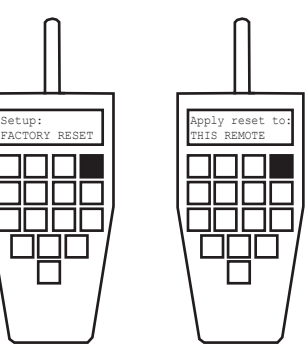

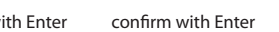

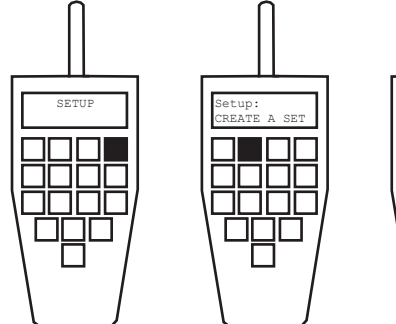

### **Factory Reset of Remote Control**

press minus until SETUP press Enter press - button confirm with Enter confirm with Enter confirm with Enter

### **Radio pin**

make sure the lamp you want to hold down the on/off button pair with the remote is turned on of the lamp until it blue LEDs

### PAIR WITH LAMPS

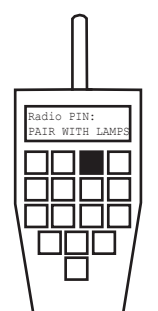

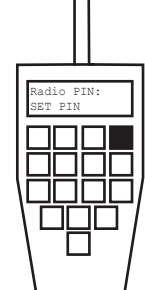

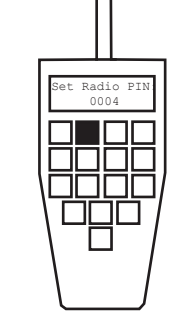

Radio Pin

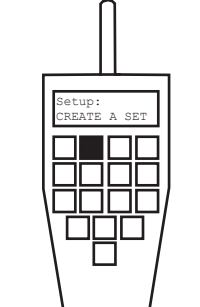

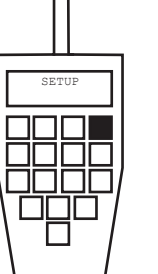

Radio PIN enables you to set a unique equency for lamps and remote. hat enables you to use 2 remotes in 1 room without disturbing each other's lamps. You can achieve a similar effect by creating different sets and targeting each set at a time.

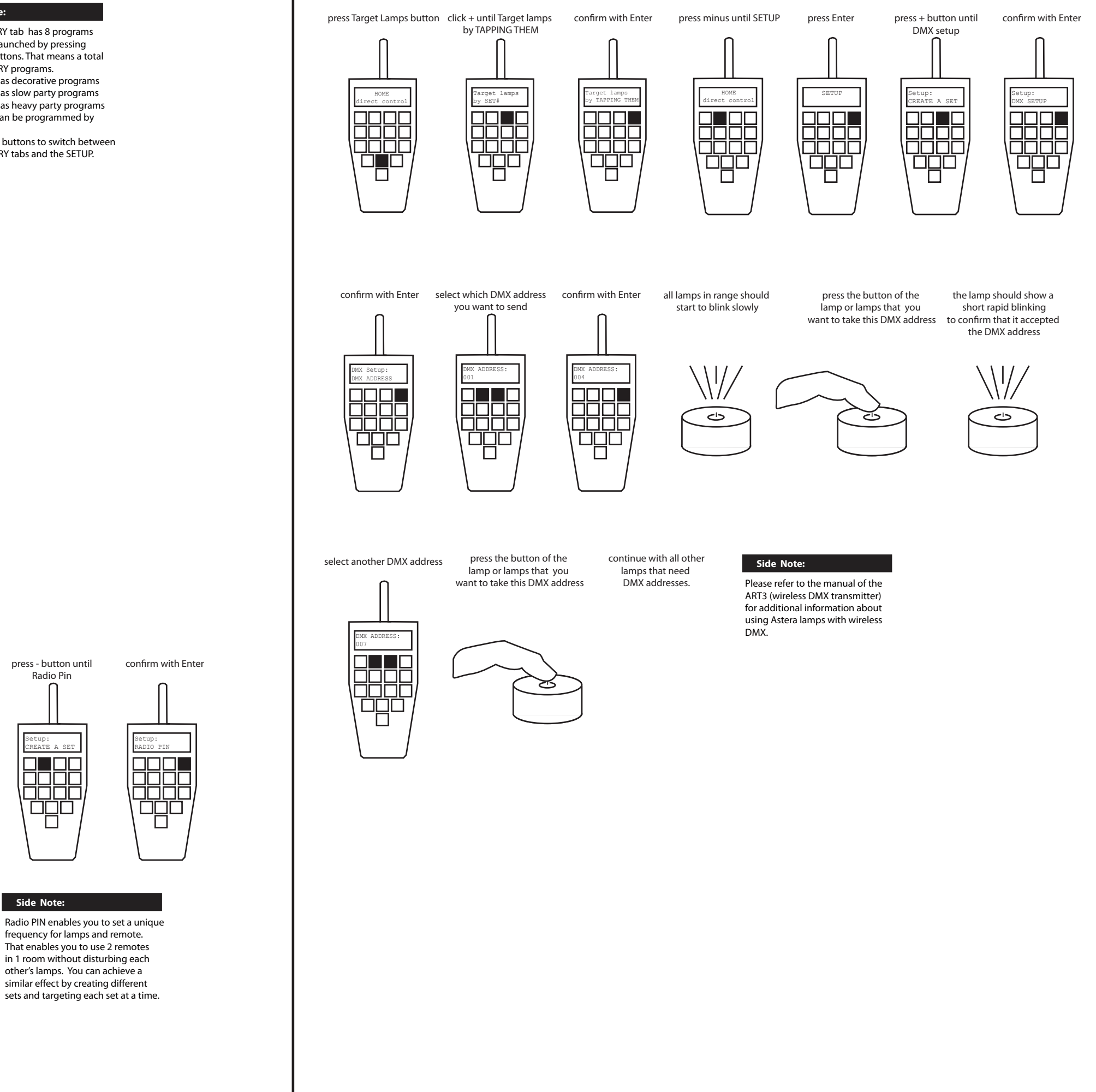

**Side Note:**

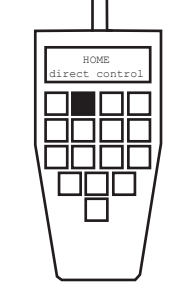

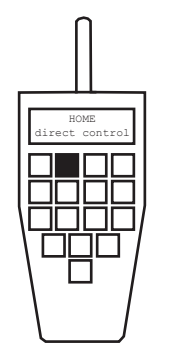

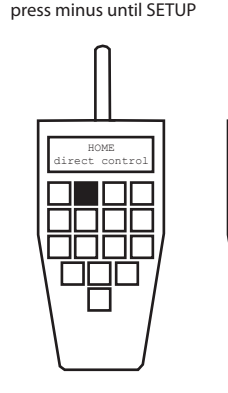

*ARC2 quick start guide v1.5 - © 2011*